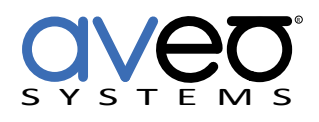

Mira Connect Integration

# **Planar Simplicity M Series**

## **Displays**

Planar Simplicity M Series displays can be controlled with Mira Connect™, Aveo Systems' smart control appliance. Mira Connect communicates and controls the Planar Simplicity display over a network connection or over an RS-232 connection using a Global Cache IP2SL interface.

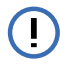

For Mira Connect to power on the display after it has been powered off, ensure the display's **Power Save Mode** has been set to at least Network Standby Mode to ensure the display can be powered on with a Wake On LAN packet. To set the display's power save mode, navigate the display's menus with the supplied IR remote.

Follow these steps to integrate a Planar Simplicity display with Mira Connect:

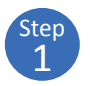

## **Add the Planar Simplicity display to the room**

Add the Planar Simplicity display to the room in Mira Portal (<https://mira.aveosystems.com>), and enter the IP address of the device or the IP address of the Global Caché IP2SL (if controlling over RS-232) as shown in the following figure.

To control the display over Ethernet, enter the display's MAC address and select port 5000.

If you don't have a Planar Simplicity display yet, you can enable 'Simulate equipment' and continue setting up the system and building the user interface.

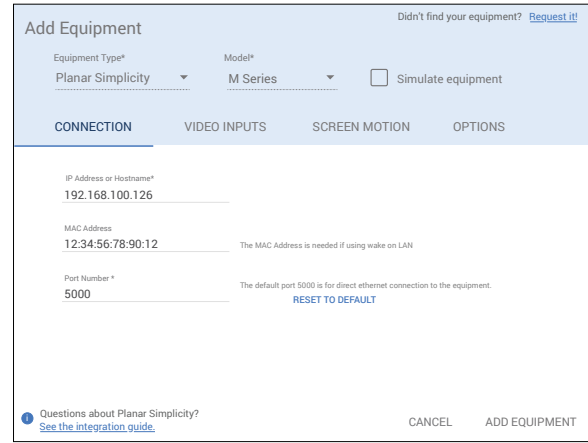

## 2 Step

### **Enable Video Inputs on the display**

Navigate to the Video Inputs tab and specify which video inputs are used on the device.

Enable an input, select an icon, and enter text labels for the desired inputs. This will create a display menu as shown in the following figure.

If using sources from tuners or video switchers, click the 'Use Sources Connected to Other Equipment...' link and select the device (typically a video switcher) where the video input is coming from.

The display menu will be built and previewed on the VIDEO INPUTS tab within Mira Portal. An optional display name may be entered which is useful if you have multiple displays or projectors in a room.

You can re-arrange the order of the items in the display menu by clicking and dragging an input in the Menu Preview.

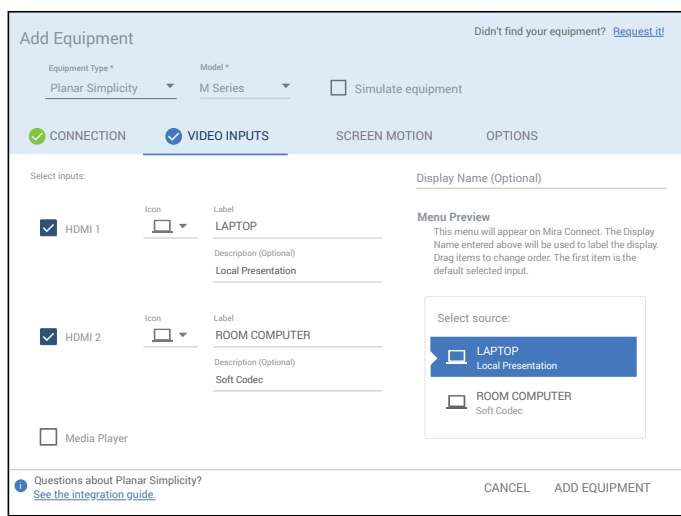

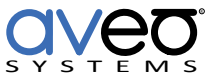

Click **Add Equipment** when done to connect to the Planar Simplicity display.

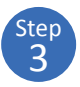

#### **Connect to the Planar Simplicity display**

Once the equipment is added, Mira Connect will connect to the Planar Simplicity display and show the status of the connection.

Mira Portal will show the equipment status as a green circle,  $\bullet$ , if the IP address is valid and Mira Connect can communicate to the device (when it is powered on), otherwise the warning symbol, **A**, will appear indicating the IP address is not correct or Mira Connect does not have a network route to the device.

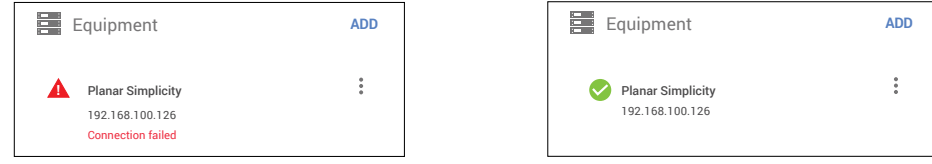

Since wake on LAN is required to power on the display, the display's LAN port is not active on the display until it is powered on. Ensure you can power on the display and power off the display once you see the green circle connection status on Mira Portal.

See the [Mira Connect Administrators Guide](http://aveosystems.com/wp-content/uploads/product_pdfs/Mira_Connect_Administrators_Guide.pdf) for more information about using Mira Portal to set up Mira Connect.

Important information about the integration is summarized below.

#### **Control Interface**

Network connection using TCP, port 5000.

Set a static IP address, or use a 'reserved' lease on a DHCP server to ensure the IP address does not change over time.

Network connection using TCP, port 4999 when using the Global Cache IP2SL for RS-232 control.

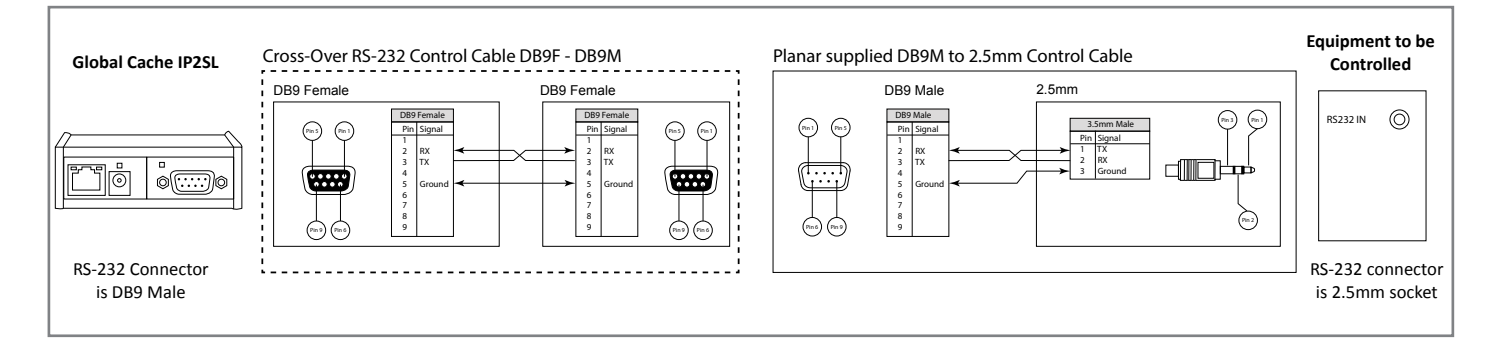

Note that the display appears to only respond to a power on command when the display is powered off.

According to the Planar Simplicity manual, use of RS-232 requires the display's **Power Saving Mode** to be in **Networked Standby**, **Wake on Signal**, or **Always On**.

If using the Global Cache IP2SL interface for serial control, see our Global Cache [integration guide.](https://aveosystems.com/wp-content/uploads/product_pdfs/Global_Cache_Mira_Connect.pdf) Ensure the baud rate on the Global Cache IP2SL matches the baud rate configured on the display. Since the default RS-232 settings for Planar Simplicity displays is 9,600 baud, no parity, 8 data bits, one stop bit, and no flow control, you will need to change the baud rate on the Global Cache device. The control cable required is a DB9F to DB9F cross-over cable to connect to the supplied 2.5mm to DB9 Male cable.

Set a static IP address, or use a 'reserved' lease on a DHCP server to ensure the IP address does not change over time. See the Global Caché integration guide for how to change the baud rate and how to set a static IP address.

#### **Supported Control**

Supports power on/off, video source selection, volume, and audio mute.

#### **Supported Models**

Mira Connect supports all Planar Simplicity M-Series displays.

#### **Troubleshooting**

If the display shows a Connection failed message or isn't responding to commands, check:

- The IP address of the display matches the IP address entered in Mira Portal and that Mira Connect is on the same network or has a network route to the display.
- If controlling over RS-232, confirm the baud rate is set to 9600 on the Global Cache device and the cable is wired as described.
- If Mira Connect is still not connecting to the display with the correct baud rate, try reversing TX and RX with a null modem adapter or, equivalently, using a straight-through cable.

See our [RS-232 troubleshooting article](https://aveosystems.com/troubleshooting-rs-232-connections/) for more information.

For more information please contact our Sales Department at sales@aveosystems.com.

#### **About Aveo Systems**

Aveo Systems is a leading provider of intuitive and easy-to-use solutions for audio, video, and collaboration, improving how systems are used and managed by customers worldwide.

Specifications subject to change without notice. Aveo Systems and the Aveo logo are registered trademarks. All other trademarks are the property of their respective owners.

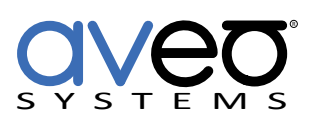

DS-11117-001 Version 20221202